### Information Technology

2024/2025 School Year

Please scan QR code to download this presentation

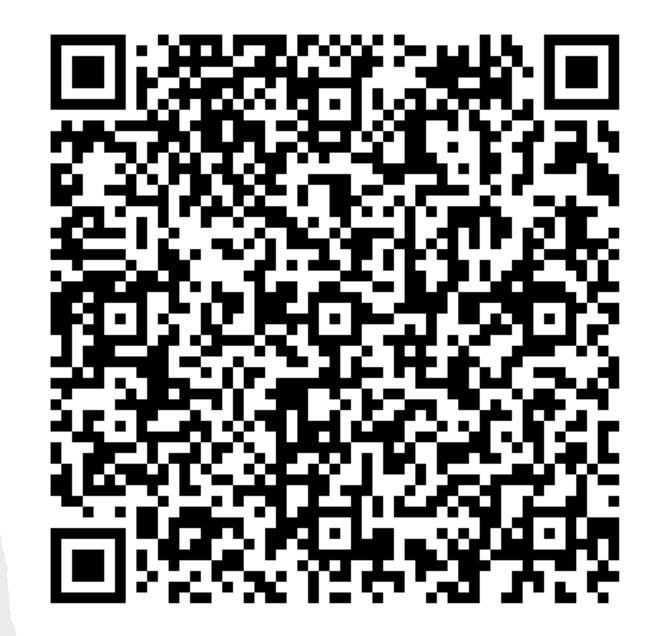

### Account Activation

#### **NWCCD Hub Account Services**

| New Account<br>Activate NWCCD Hub Account                | · · · · ·                                                                                                    | WCCD Hub Student Accou<br>CTIVATION PIN as shown    | int you must supply your<br>in the email you received. |
|----------------------------------------------------------|----------------------------------------------------------------------------------------------------|-----------------------------------------------------|--------------------------------------------------------|
| Existing Account                                         | Username:                                                                                                    |                                                     |                                                        |
| Change NWCCD Hub Password<br>I Forgot NWCCD Hub Password | Activation Pin:                                                                                                    | received                                            | Type exactly as shown in the email you                 |
|                                                          | New Password:                                                                                                    | Show Password                                       |                                                        |
|                                                          | Confirm new password:                                                                                                    | Show Password                                       |                                                        |
|                                                          | Security question:                                                                                                    | What is the name of your favorite childhood friend? |                                                        |
|                                                          | Security question answer:                                                                                                    |                                                     | Required to reset forgotten password                   |
|                                                          | Activate NWCCD Hu                                                                                                    | b Account                                           |                                                        |
|                                                          | If you did not receive an email with your USERNAME and ACTIVATION PIN or you lost it, please contact<br>Student Services for Sheridan at (307) 675-0100 or for Gillette at (307) 681-6000. |                                                     |                                                        |
| NWCCD Home   NWCCD Hub   Contact Us                      |                                                                                                    |                                                     |                                                        |

#### www.sheridan.edu

NWCCD Hub

Login to the NWCCD Hub

-----

Can't access your account

Back

Sign in

Enter full @sheridan.edu email address: <u>littlelamb@sheridan.edu</u>

Enter password you selected when you activated your account

Connecting to the NWCCD WiFi Guide

Your username and password are the credentials

Periodically check to make sure you are on NWCCD WiFi and not Guest

# Logging in on Campus

# Logging in off Campus

Setup Multi-Factor Authentication upon first login

Microsoft Authenticator App, text message, phone call or email

MFA is required to verify your login when off campus

<u>Setting up Multi-Factor</u> <u>Authentication Guide</u>

## Multi-Factor Authentication Common Issues

New phone

New phone number

Not receiving verification code

Device remembers log in credentials/MFA is out of Sync

https://mysignins.microsoft.com/

# Change or Forgot Password

www.sheridan.eduscroll down to the section wherethere are questions listed

Need to Update your Password? For Students: https://activation.sheridan.edu/Students/ChangePassword

Change password requires you to remember your current password

Forgot your Password? For Students: <u>https://activation.sheridan.edu/Students/ForgotPassword</u>

Forgot password requires you to remember your security question from activation

Passwords expires after 180 days

# Office 365 FREE Download!

All students can download the Office 365 apps for free

Go to https://www.office.com/

Sign in with your Sheridan.edu credentials

Select Office 365 apps to download

Common issue – signed into personal account and not NWCCD

# Having trouble? There is help!

#### Student Resources

- <u>Academic Affairs Student</u>
  <u>Information</u>
- Library Research Guides
- Library Aides/HelpZone phone: 307-675-0229
- Kooi **Library**: Griffith Memorial Building

#### Technology Services

- Information Technology Services
- <u>Submit a ticket to IT</u>
- HelpDesk phone: 307-675-0555
- Technology Services: Griffith Memorial Building 130

#### Need to purchase a computer?

Some courses have specific computer and/or software requirements – Instructor may email or post in syllabus

Make sure the computer can run the latest operating systems – i.e. Windows 11, Mac Big Sur

College student discount may be available

### Don't Forget!!

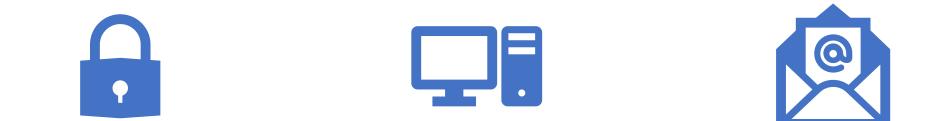

Never share your password(s) Always lock your computer when left unattended Don't open or forward suspicious email links